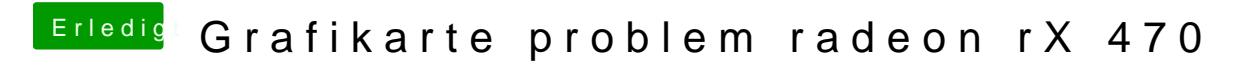

Beitrag von Fredde2209 vom 11. Januar 2017, 16:16

Kopieren und ins Terminal einfügen. Also einfach so:

Ich habe das jetzt natürlich nicht ausgeführt. Aber du kopierst einfach das Code

1.sudo sed -i '' 's/0x67E01002/0x67DF1002/g' /System/Library/Extensions/AMDRadeonX4100.kext/Contents/Info.plist

ins Terminal und drückst ENTER. Fertig.